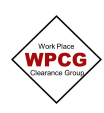

1. Click  $\frac{1}{\sqrt{2}}$  Add next to Atmospheric Testing & Monitoring. This will open the Atmospheric Testing & Monitoring form.

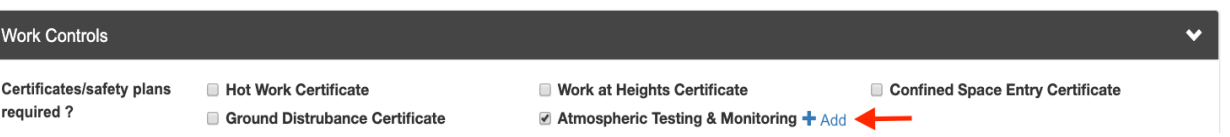

2. Complete the **Location** section by describing, drawing, inserting a picture, listing the locations to be tested or any combination of these to make it clear when gas testing is to be performed.

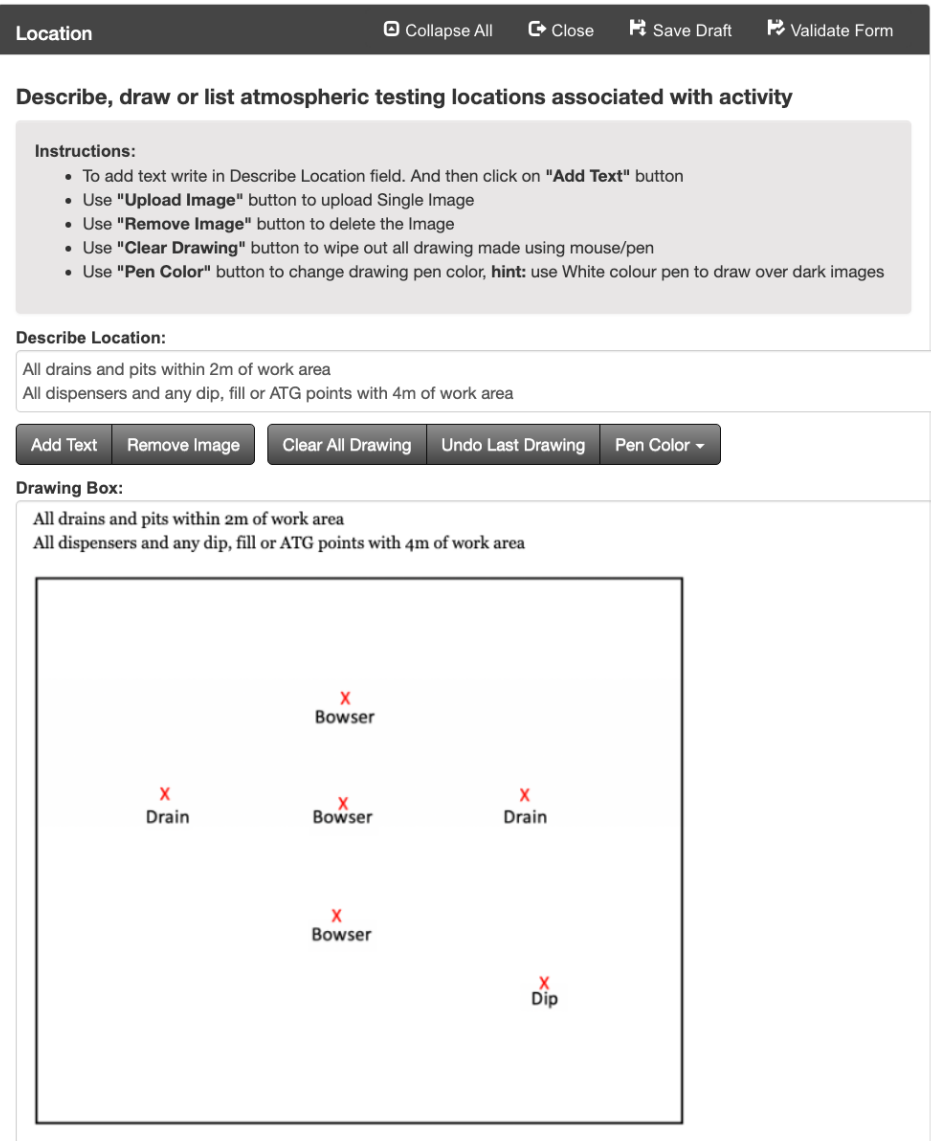

## 3. Complete the **Testing/Monitoring Requirements** section

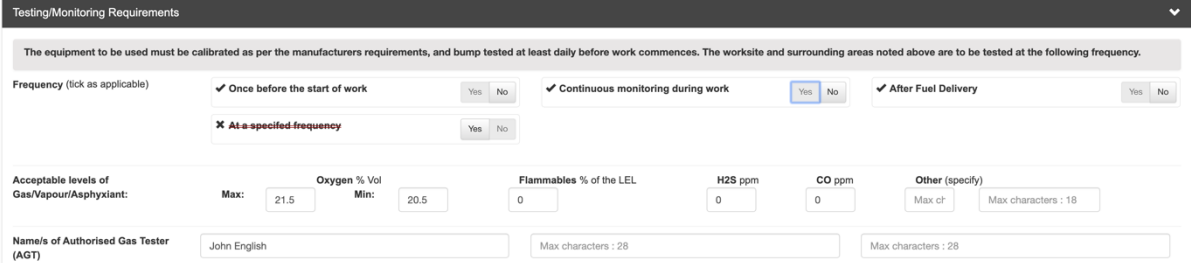

**Frequency –** When is testing required to be performed

**Acceptable Levels of Gas/Vapour/Asphyxiant**- Identify the acceptable levels for work to be performed under. Note: Refer to the WPCG Work Authorisation procedure for WPCG minimum requirements **Authorised Gas Tester -** Identifying the name(s) of the gas testers and ensure they are trained

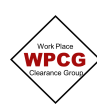

## **WPCG Electronic Atmospheric Testing & Monitoring**

4. At this point you can **Validate** the form and continue to issue the permit or continue to add further details if you have them. Otherwise the **Equipment Validation** and gas test results can be added later.

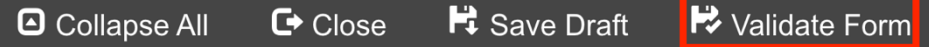

5. In the **Equipment Validation** section, click on  $\textbf{+}$  Add Record to record equipment details calibration date and the bump test time.

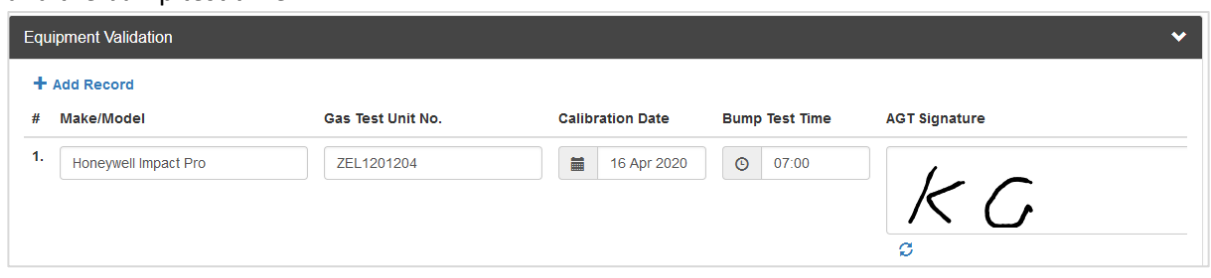

Adding an **Atmospheric Testing Record**

6. **Atmospheric Testing Record** – From the work permit, select Certificates from the menu options, then select the Atmospheric Testing & Monitoring form.

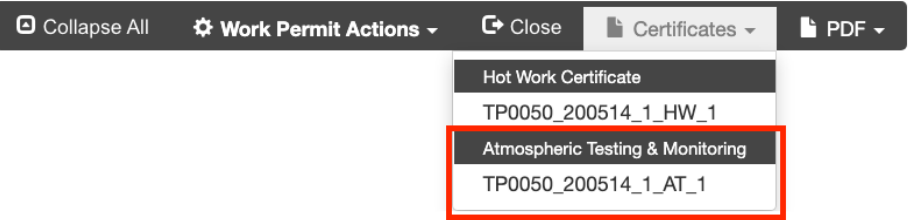

7. Select **Add** from the menu option, then select **Gas Testing**

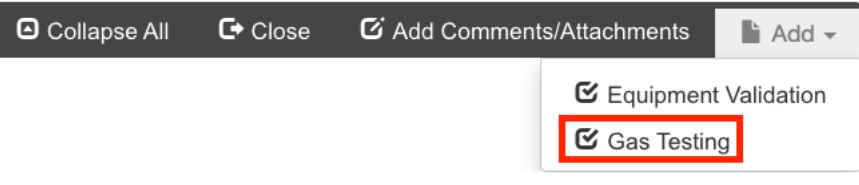

## 8. Click **Add Row**

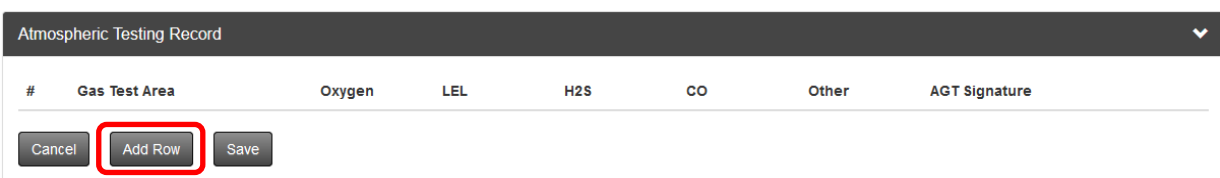

9. Complete the details, sign and click **Save**

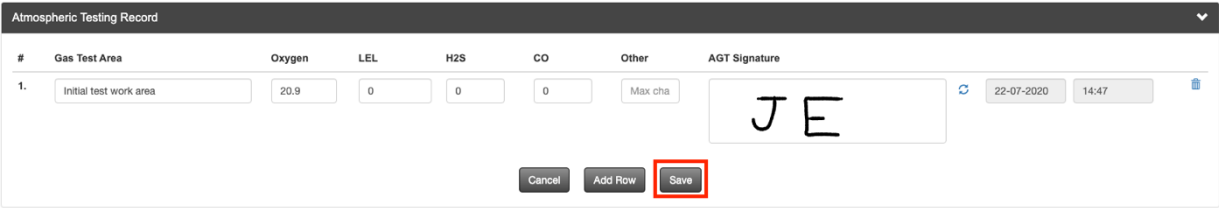

10. Click **Close** and the database will take you back to the Work Permit

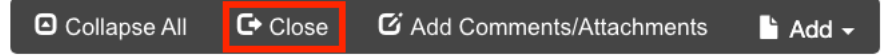